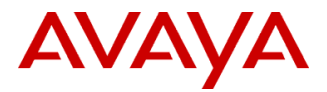

### **Product Support Notice**  $\circ$  2020 Avaya Inc. All Rights Reserved.

PSN # PSN005529u Avaya Proprietary – Use pursuant to the terms of your signed agreement or company policy. Original publication date: January 21, 2020 This is Issue #01, published Severity/risk level Medium Urgency Optional

date: January 29, 2020 Name of problem IP Office unable to connect to Avaya Cloud services Products affected

Avaya OneCloud IX Workplace Powered By Avaya IP Office (containerized)

#### Problem description

The connection to Avaya cloud services is required for the successful Avaya Cloud User Synchronization, Avaya Cloud Authorization and support for APNS functionalities in an IP Office Cloud Environment. Due to unavailability of some well-known CA's there will be an unsuccessful attempt of secure connection establishment between IP Office and Avaya Cloud Services, which will result in the partial working of the specified features.

#### Resolution\*

The PSN advises customer to add the below certificates for the successful connection establishment.

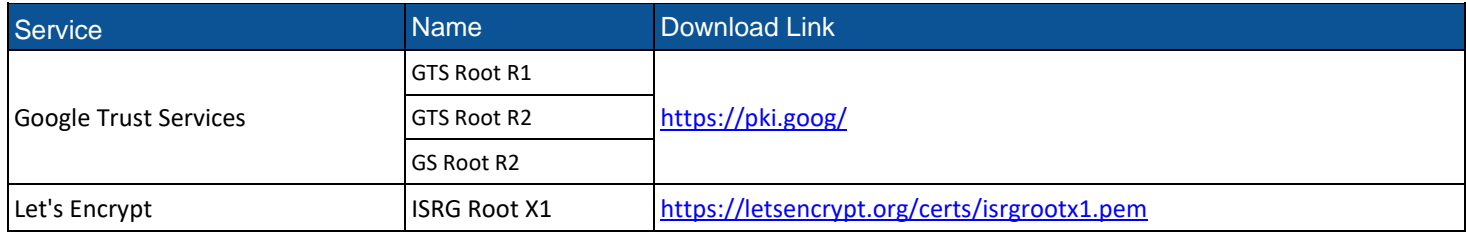

Step-by-Step instructions for the upload of above provided certificate:

- 1. Download and save the certificate from the above provided link
	- a. ISRG certificate requires renaming, so right click on the 'isrgrootx1.pem' file and click on 'Rename'.
	- b. Rename the 'isrgrootx1.pem' to 'isrgrootx1.crt' and save it.
- 2. Login as an 'Administrator', into the 'Avaya Cloud Web Manager'.
- 3. Under the main menu, click on 'Security -> Security Settings'. This will take you to the 'Security Settings' page.
- 4. Under the left menu, click on 'Certificates'.
- 5. Click on the '+Add Certificate' button, under the 'TRUSTED CERTIFICATE STORE'.
- 6. Choose the certificate source as ' Import certificate from file' and click on 'OK' button.
- 7. Click on the '...' button to browse and select the certificate file from your local machine.
- 8. Once the certificate file is selected, click on 'Upload' button. The Web manager will show the following message 'Uploading the certificate will cause IP Office and connected applications to stop responding for up to one minute.'
- 9. Click on 'OK' button. Please wait for a few seconds, so that the settings can be saved.

Note: Once all the certificates are imported, we recommend you reboot the 'IP Office'.

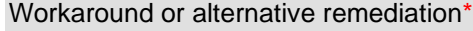

n/a

Remarks

n/a

# **Patch Notes**

The information in this section concerns the patch, if any, recommended in the Resolution above.

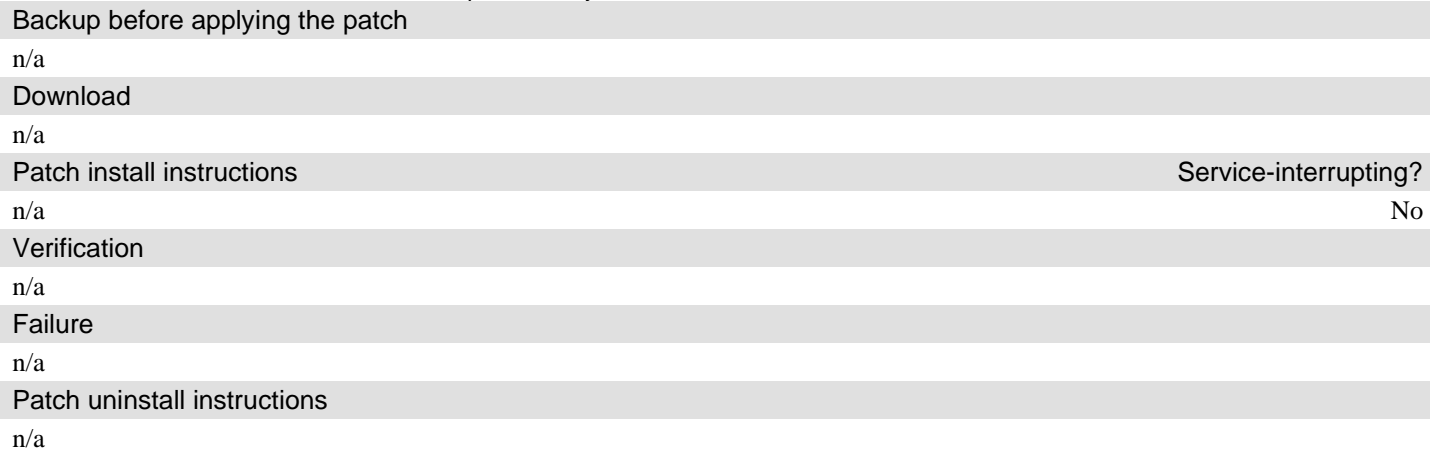

## **Security Notes**

The information in this section concerns the security risk, if any, represented by the topic of this PSN. Security risks

n/a

Avaya Security Vulnerability Classification

Not Susceptible

**Mitigation** 

n/a

**For additional support, contact your Authorized Service Provider. Depending on your coverage entitlements, additional support may incur charges. Support is provided per your warranty or service contract terms unless otherwise specified.**

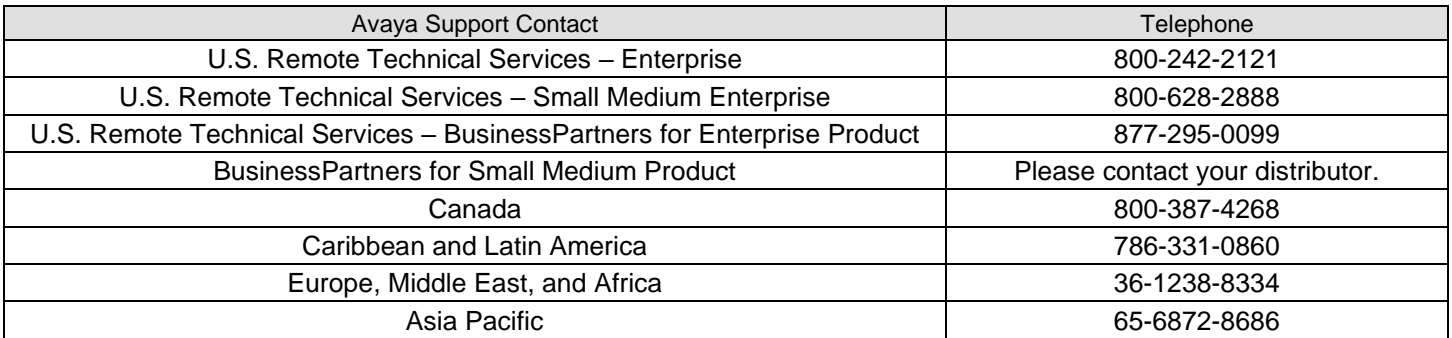

**Disclaimer:** ALL INFORMATION IS BELIEVED TO BE CORRECT AT THE TIME OF PUBLICATION AND IS PROVIDED "AS IS". AVAYA INC., ON BEHALF OF ITSELF AND ITS SUBSIDIARIES AND AFFILIATES (HEREINAFTER COLLECTIVELY REFERRED TO AS "AVAYA"), DISCLAIMS ALL WARRANTIES, EITHER EXPRESS OR IMPLIED, INCLUDING THE WARRANTIES OF MERCHANTABILITY AND FITNESS FOR A PARTICULAR PURPOSE AND FURTHERMORE, AVAYA MAKES NO REPRESENTATIONS OR WARRANTIES THAT THE STEPS RECOMMENDED WILL ELIMINATE SECURITY OR VIRUS THREATS TO CUSTOMERS' SYSTEMS. IN NO EVENT SHALL AVAYA BE LIABLE FOR ANY DAMAGES WHATSOEVER ARISING OUT OF OR IN CONNECTION WITH THE INFORMATION OR RECOMMENDED ACTIONS PROVIDED HEREIN, INCLUDING DIRECT, INDIRECT, CONSEQUENTIAL DAMAGES, LOSS OF BUSINESS PROFITS OR SPECIAL DAMAGES, EVEN IF AVAYA HAS BEEN ADVISED OF THE POSSIBILITY OF SUCH DAMAGES.

THE INFORMATION PROVIDED HERE DOES NOT AFFECT THE SUPPORT AGREEMENTS IN PLACE FOR AVAYA PRODUCTS. SUPPORT FOR AVAYA PRODUCTS CONTINUES TO BE EXECUTED AS PER EXISTING AGREEMENTS WITH AVAYA.

> All trademarks identified by  $\otimes$  or  $^{TM}$  are registered trademarks or trademarks, respectively, of Avaya Inc. All other trademarks are the property of their respective owners.